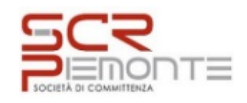

**Numero verde 800.116.738**

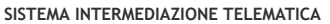

**SINTEL E-PROCUREMENT**

# **[UTENTI](https://www.sintel.regione.lombardia.it/fwep/tabsNavigation.do?selected=0) [FORNITORI](https://www.sintel.regione.lombardia.it/fwep/tabsNavigation.do?selected=2) CATEGORIE [MERCEOLOGICHE](https://www.sintel.regione.lombardia.it/fwep/tabsNavigation.do?selected=3) PROCEDURE ANAC [L.190](https://www.sintel.regione.lombardia.it/fwep/tabsNavigation.do?selected=10)**

### **Utente: Bozzolan Irene - Impiegato**

 **[Vedi il mio profilo](https://www.sintel.regione.lombardia.it/fwep/prepareUpdateProfile.do) [Comunicazioni\(0\)](https://www.sintel.regione.lombardia.it/fwep/retrieveCommunications.do)**

**MENU Amministrazione** [Dettaglio della procedura](https://www.sintel.regione.lombardia.it/fwep/detailDealRule.do) [Documentazione di gara](https://www.sintel.regione.lombardia.it/fwep/detailObjectAuction.do) [Storia offerte](https://www.sintel.regione.lombardia.it/fwep/detailHistoryBid.do) **[Graduatoria Provvisoria](https://www.sintel.regione.lombardia.it/fwep/retrieveClassificsAdjudicated.do)** [Lista invitati](https://www.sintel.regione.lombardia.it/fwep/retrieveListBidder.do) [Report di procedura](https://www.sintel.regione.lombardia.it/fwep/auctionReportsList.do) [Modello della procedura](https://www.sintel.regione.lombardia.it/fwep/retrieveAuctionTemplates.do) [Notifiche](https://www.sintel.regione.lombardia.it/fwep/retrieveAuctionMessages.do) [Libreria Documentale](https://www.sintel.regione.lombardia.it/fwep/retrieveDocLibraries.do)

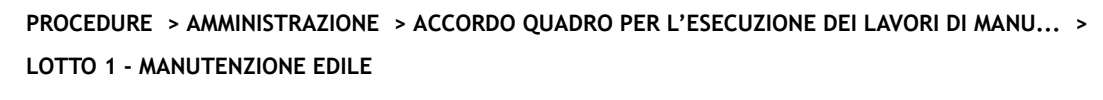

[Ritorna all'elenco delle procedure](https://www.sintel.regione.lombardia.it/fwep/retrieveAuctionMarkets.do)

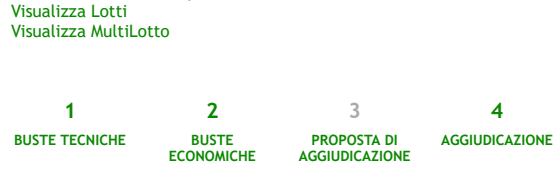

# **Firma digitale del documento**

Una volta completato l'inserimento di tutti i dati richiesti, è necessario cliccare su «Genera documento», selezionare il percorso di salvataggio, senza modificare il nome del file generato dal sistema. Si consiglia quindi di aprire il file utilizzando il software per la firma digitale e NON altri programmi (Adobe Reader, Microsoft Word, etc.).

In generale si raccomanda di NON ESEGUIRE LE SEGUENTI OPERAZIONI:

Rinominare il file neppure dopo averlo firmato;

Eseguire qualsiasi operazione che possa modificare/alterare il contenuto o le proprietà del file originale.

Sintel effettua il controllo sulla firma digitale apposta sul documento.

Per ulteriori approfondimenti si faccia riferimento al file: **IMA "Modalità tecniche per l'utilizzo della** piattaforma Sintel"

**GENERA [DOCUMENTO](https://www.sintel.regione.lombardia.it/fwep/addSignedReport.do?hiddenActionDownload=hiddenActionDownload&generated=true)**

## **CARICAMENTO REPORT FIRMATO DIGITALMENTE**

## **Seleziona il file PDF FIRMATO:**

Scegli file Nessun file selezionato

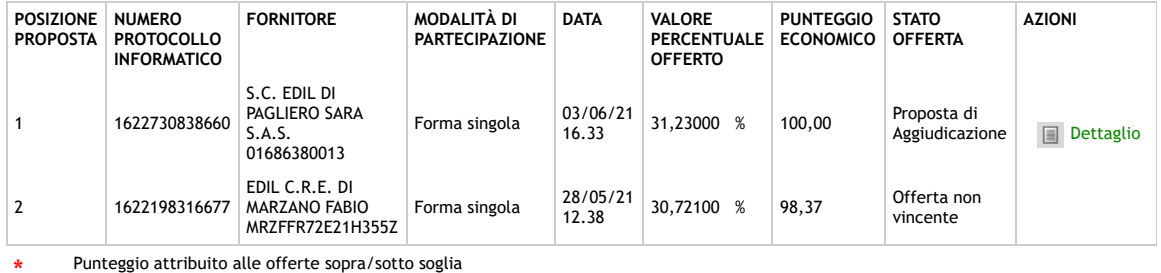

\* percentuale

**SINTEL E-PROCUREMENT - V5.44.0.1** © Regione Lombardia. P.I. 12874720159. Tutti i diritti riservati. Scarica Termini e [Condizioni](https://www.sintel.regione.lombardia.it/fwep/welcomeSintel.do?dl=TERMS_OF_USE) d'Utilizzo Scarica [Informativa](https://www.sintel.regione.lombardia.it/fwep/welcomeSintel.do?dl=PRIVACY_AGREEMENT_BUYER) Privacy

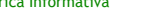

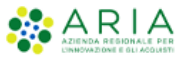

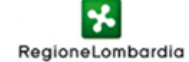